# **Facebook Pixel Installation**

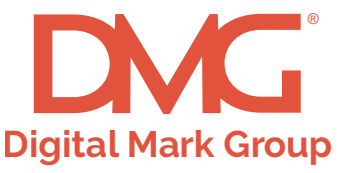

## **How to install your Facebook Pixel:**

1. Open the HTML for the web page.

2. Between the head tags (<head></head>) of the page, paste your static pixel code, as high in the head as possible.

3. Save the changes to your webpage. And that's it!

## **Example**

**Here's the HTML for a very simple webpage:**

<html>

<head>

Paste your pixel code here.

</head>

<body>

</body>

<footer>

</footer

</html>

## **Here's the same webpage after the Facebook pixel has been added (sample only**

### **—this code won't work on your website):**

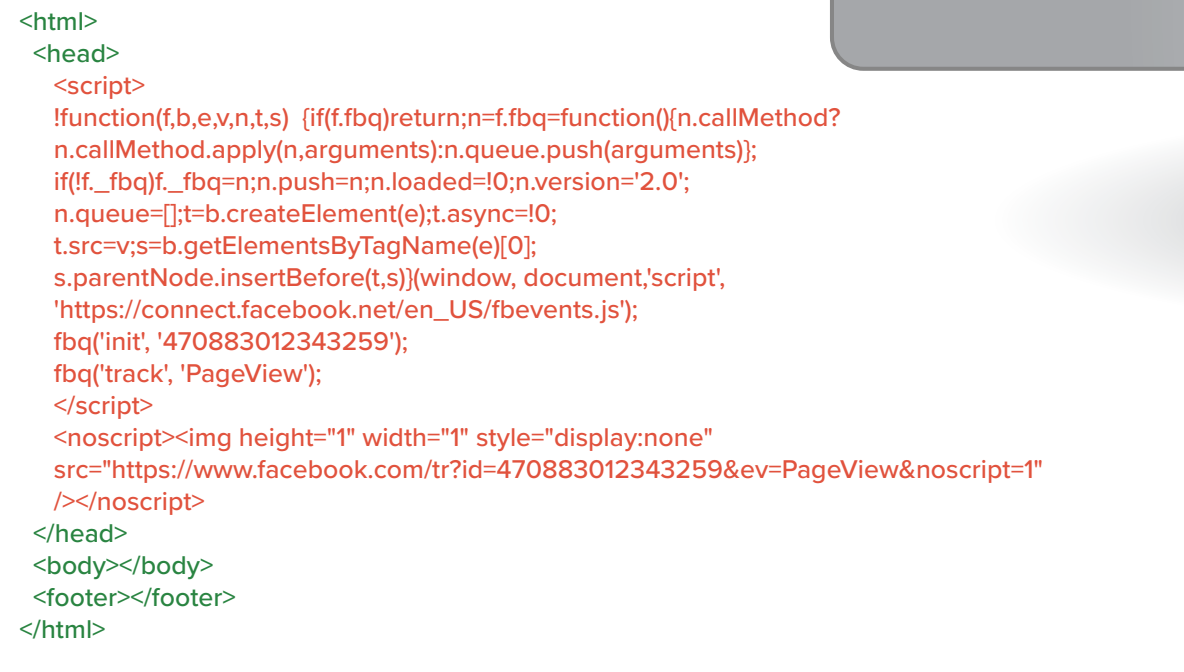

#### **Page Title | Tagline**

https://website.com/

### **Iat is a Pixel?**

i ixels function to create a user pool to retarget and/or to track post-click and post-view conversions. Pixels are not seen by users and are also known as tracking tags, tracking pixels, retargeting pixels, or conversion pixels.

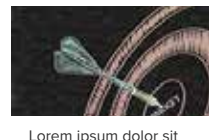

amet, consectetuer adipiscing elit, sed diam nonummy nibh euismod

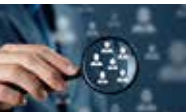

nonummy nibh euismod

Lorem ipsum dolor sit amet, consectetuer adipiscing elit, sed diam

Lorem ipsum dolor amet, consectetuer adipiscing elit, sed d nonummy nibh euis

**HOME ABOUT SERVICES GALLERY CONTACT**

#### **ADDRESS**

Lorem ipsum dolor sit amet, consectetuernostrud exerci tation

Lorem ipsum dolor sit amet, consectetuernostrud exerci tation **CONTACT**

Lorem ips amet, cor trud exer **SOCIAL M**